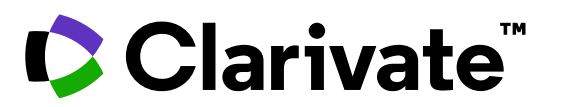

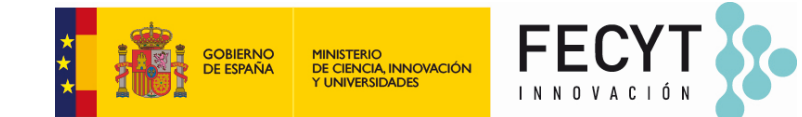

# **Journal Citation Reports para los expertos**

Gabriela Balladares & Anne Delgado 04/07/2024

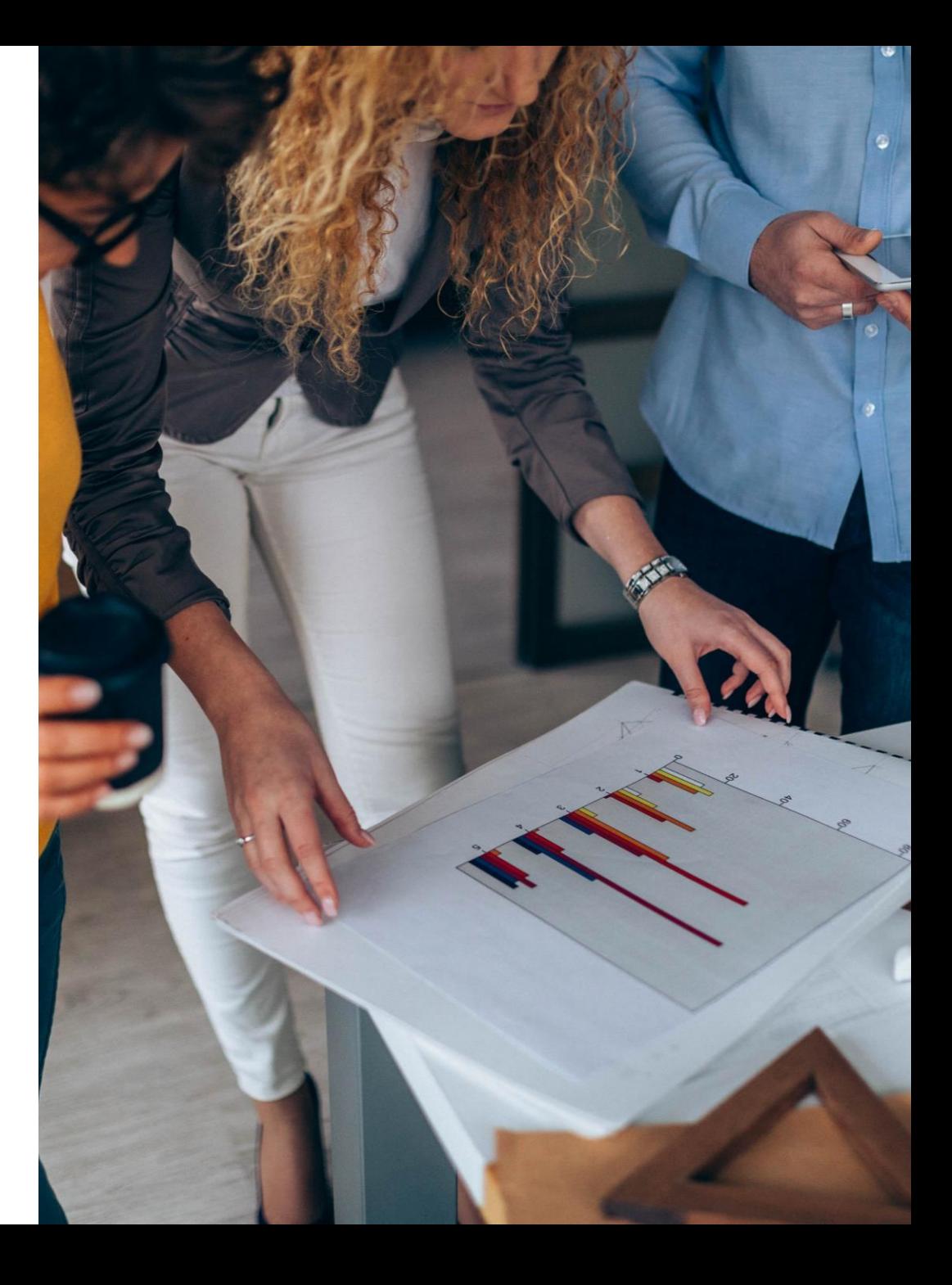

# **Journal Citation Reports para los expertos**

- Las novedades de la edición 2024
- Navegar por las categorías, los editores y los países
- Cómo aparecen las revistas en Web of Science
- Más recursos para los editores

# **Formaciones anteriores** (<https://www.recursoscientificos.fecyt.es/servicios/formacion/material> )

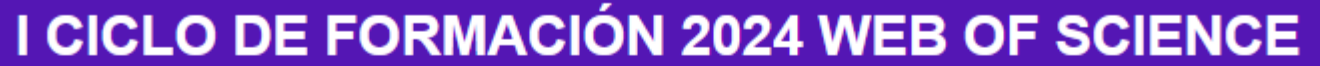

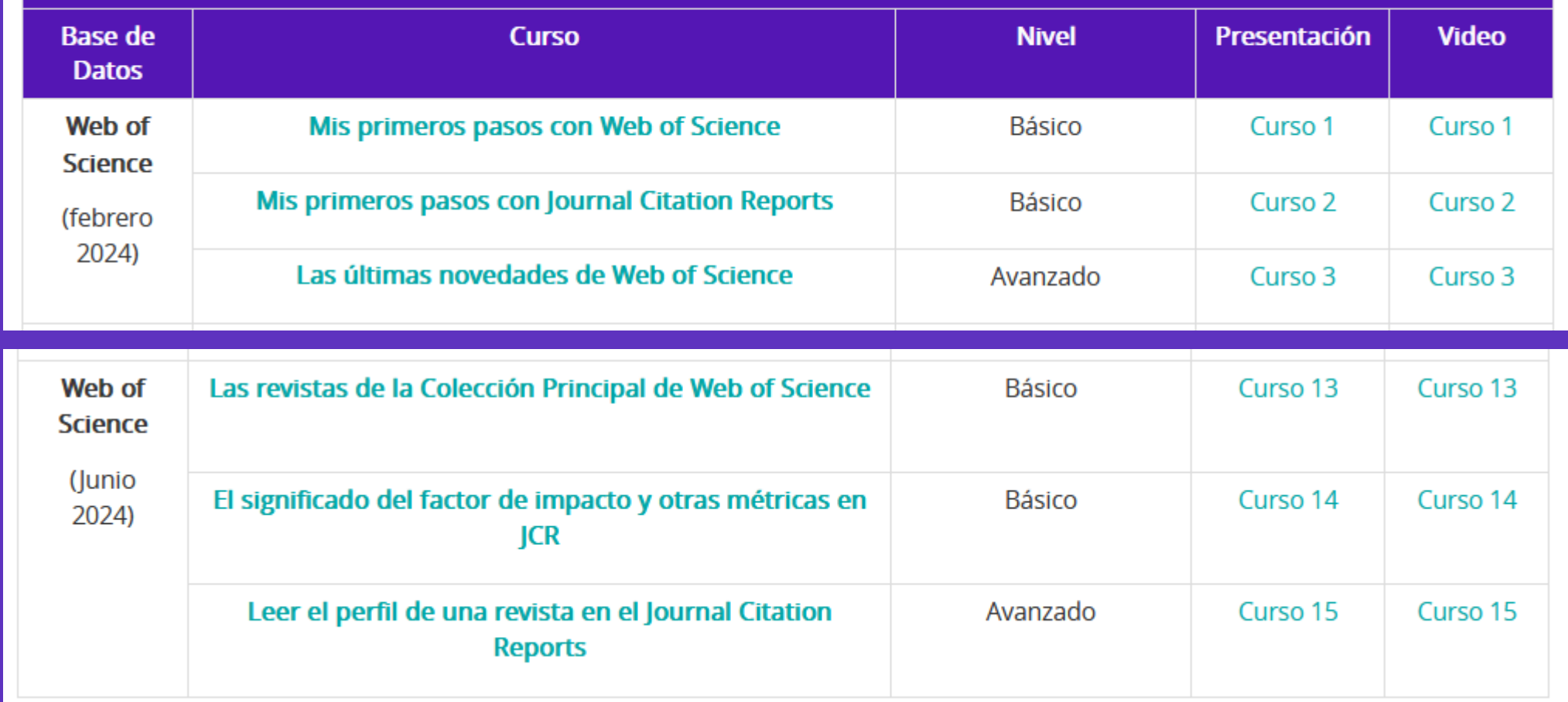

# **Journal Citation Reports para los expertos**

- Las novedades de la edición 2024
- Navegar por las categorías, los editores y los países
- Cómo aparecen las revistas en Web of Science
- Más recursos para los editores

Clarivate

# Journal Citation Reports<sup>TM</sup> 2024 Release (2023 Data)

Julio 2024 <sup>5</sup>

# Agenda

#### JCR overview

Apoyando la integridad de la investigación

#### 2024 changes

Qué hay de nuevo en el lanzamiento de este año?

#### Q&A

With 48,000+ scholarly journals published globally<sup>1</sup>, it's more challenging thand journals consistent with yournal you to show dase your research?

…ensure your library collections support rigorous research and teaching?

…make data-driven decisions about your open access strategy?

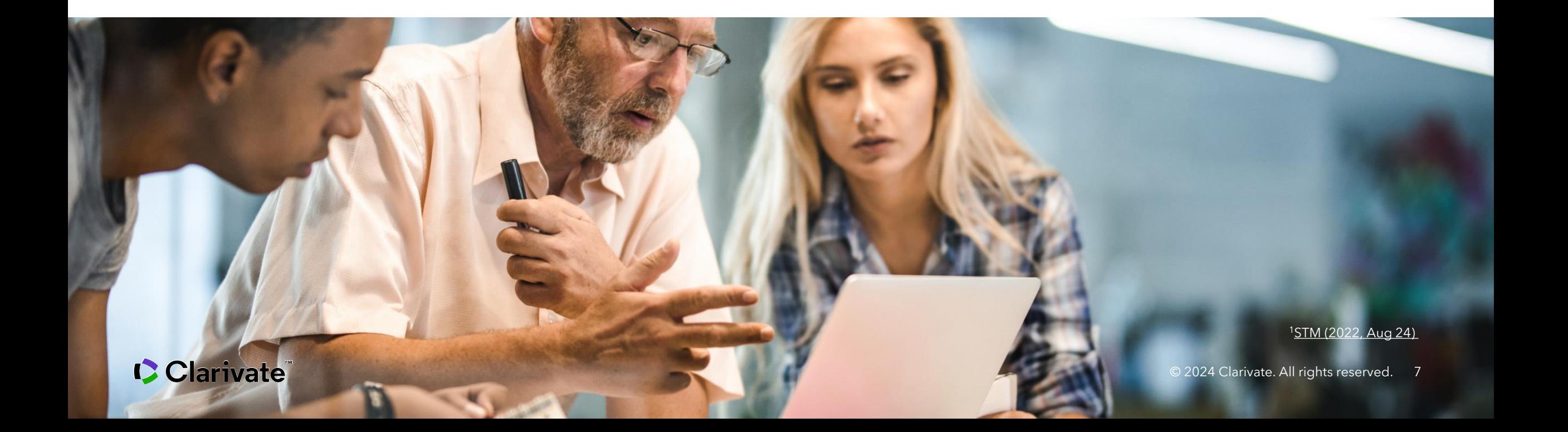

## **Las prácticas editoriales cuestionables están en aumento**

Estos modelos pueden socavar la confianza pública en la investigación y la integridad de la misma, y representar un desperdicio significativo de recursos de investigación.

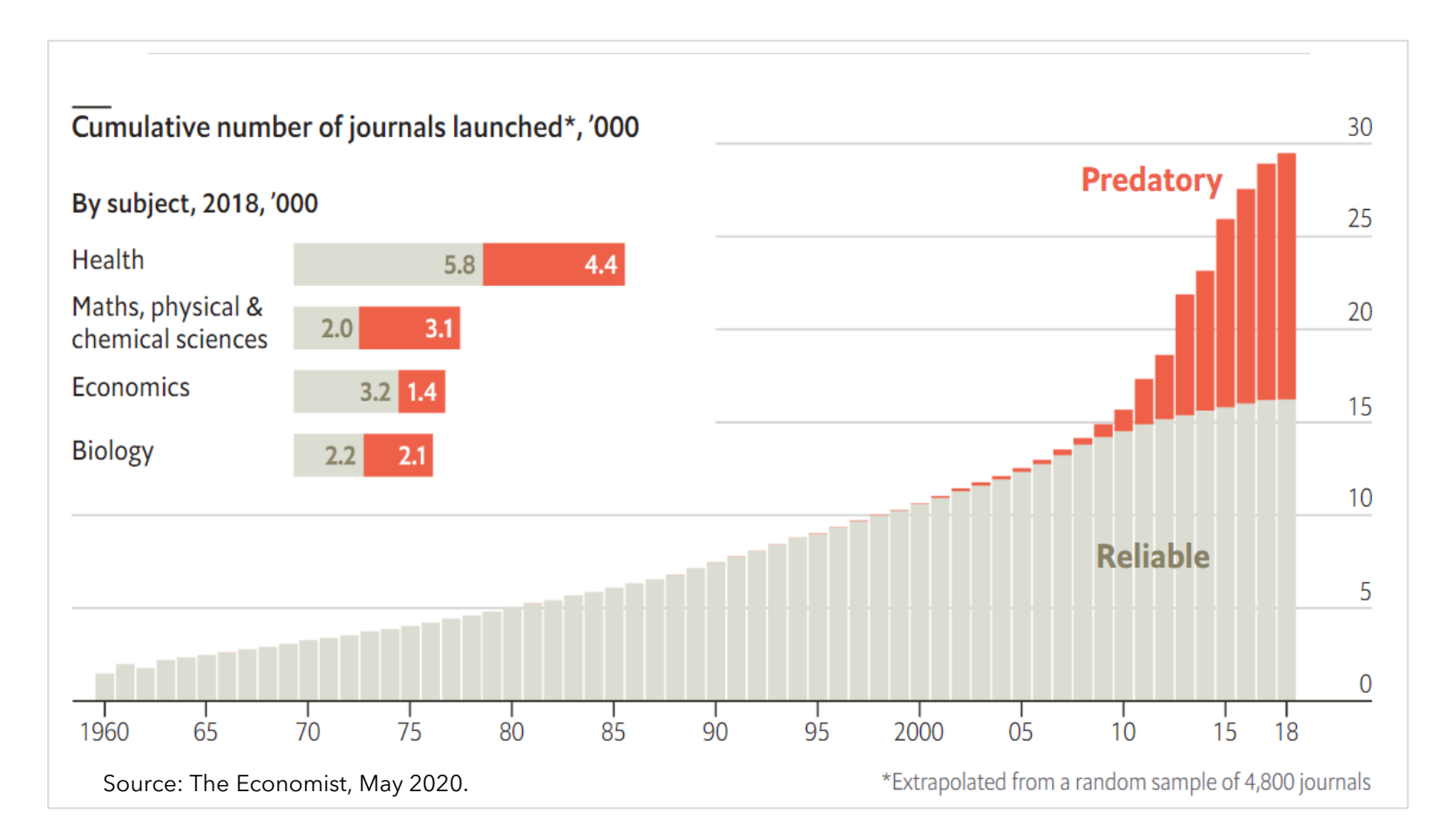

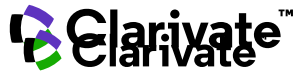

# **El mal uso de la bibliometría está impulsando comportamientos fraudulentos**

#### Salami-slicing

Dividir datos de un único estudio en múltiples artículos

#### Inappropriate self-citation

Añadir citas espurias para inflar el número de citas (a nivel de revista, autor, etc.)

#### Citation rings

Intercambiar citas espurias entre dos o más partes (autores, revistas, etc.)

#### Coercive citation

Presión sobre los autores para añadir citas espurias por parte de los revisores o editores de revistas.

**Solo estamos comenzando a ver los efectos de GenAI...**

#### Paper mills

Producir y vender manuscritos fabricados; proporcionar revisiones por pares falsas

#### Predatory publishers

Solicitar manuscritos y cobrar una tarifa para publicar sin supervisión editorial, por ejemplo, revisión por pares

#### Hijacked journals

Copiar el título, el ISSN y otras características de una revista legítima para crear una entidad fraudulenta separada.

#### Author marketplaces

Reune partes que están dispuestas a pagar por coautoría con partes que están dispuestas a vender co-autoría

#### Citation marketplaces

Reune a las partes que están dispuestas a citar a cambio de un pago con las partes que están dispuestas a pagar por las citas

- **Empresas fraudulentas**: Las empresas fraudulentas explotan la presión creciente sobre los investigadores para publicar y ser citados.
- **Grupos de interesados**: Varios grupos de interesados se benefician de un mayor volumen de publicaciones y citas.
- **Necesidad de selectividad**: Creciente necesidad de selectividad y marcadores de confianza.

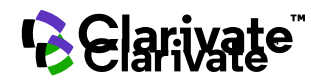

## Clarivate provides content, data, and metrics you can trust

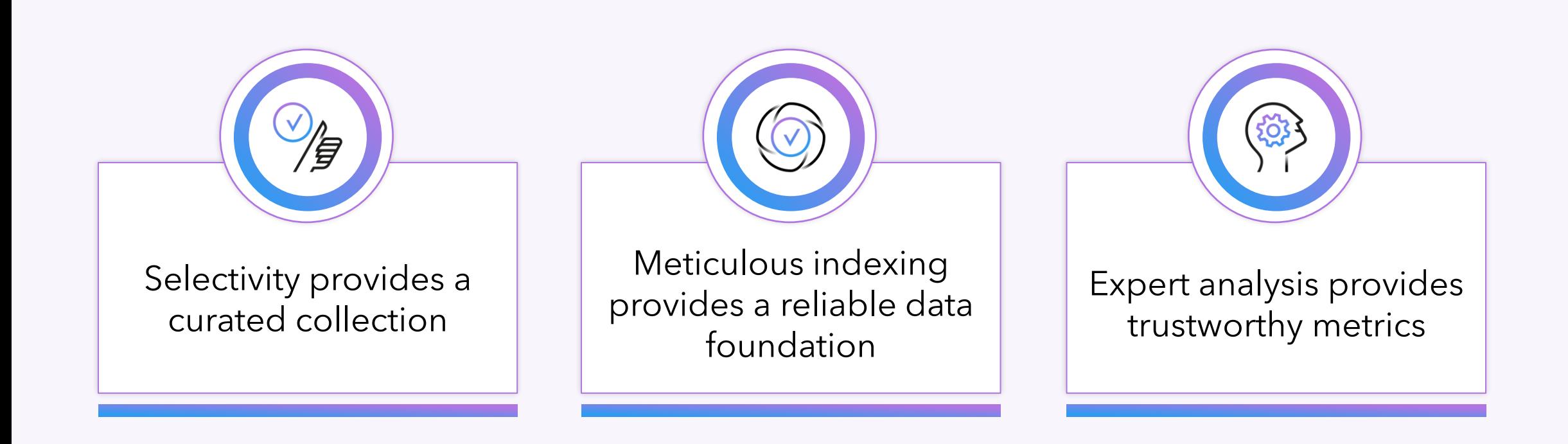

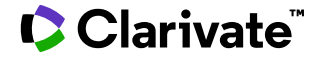

## Evolving the JCR to enhance responsible journal evaluation

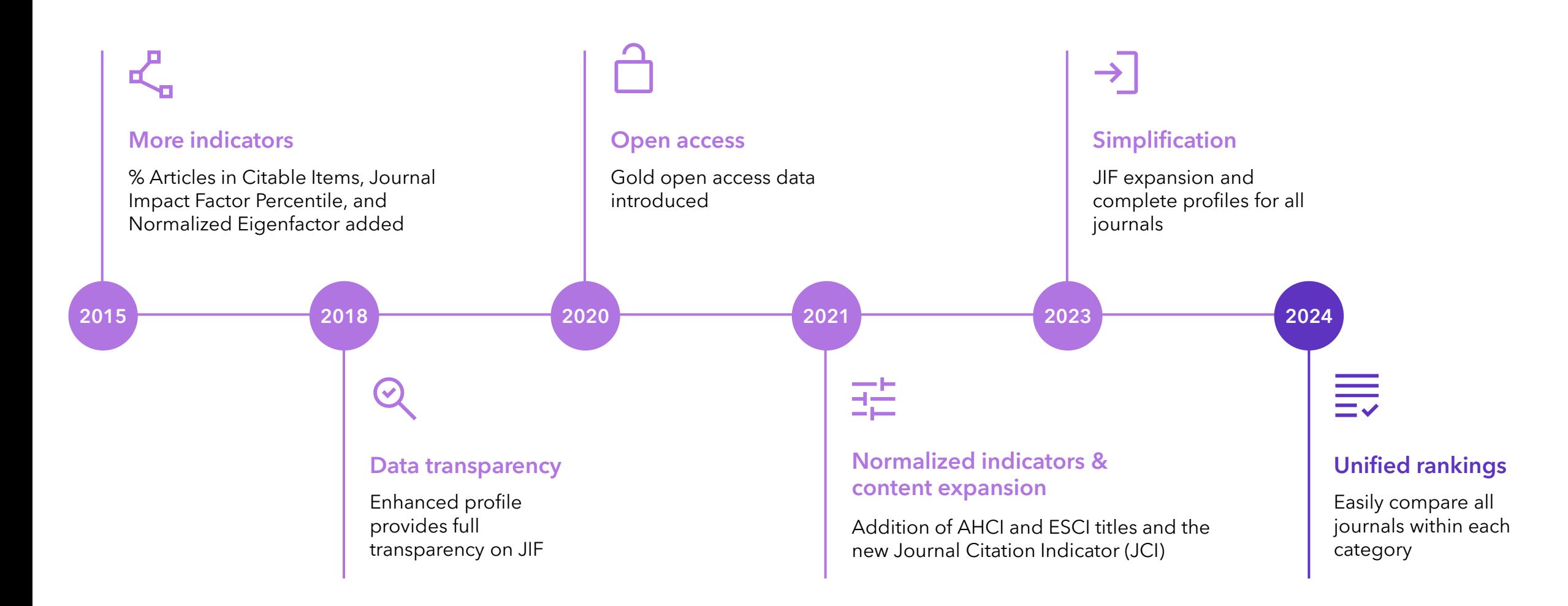

# Journal Citation Reports 2024

What's new in this year's release

## Journal Citation Reports 2024 annual release 2023 JCR data

# **21,848**total journals

- **14,090** Science journals
- **7,321** Social Sciences journals
- **3,304** Arts & Humanities journals
- **544** titles with first time JIF

**5,871** Gold Open Access journals

- **112** countries worldwide
- **254** subject categories
- **17** journals have had their JIF suppressed

## Consolidated categories

## Explore journals in the same discipline more easily

#### JCR Year: 2022

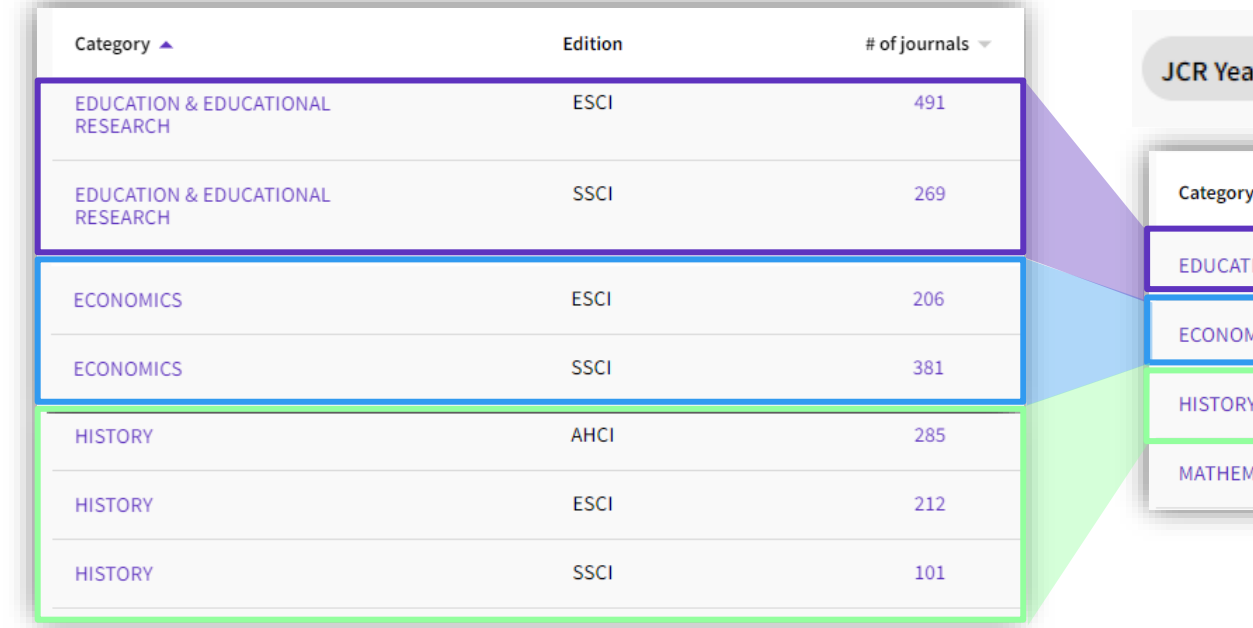

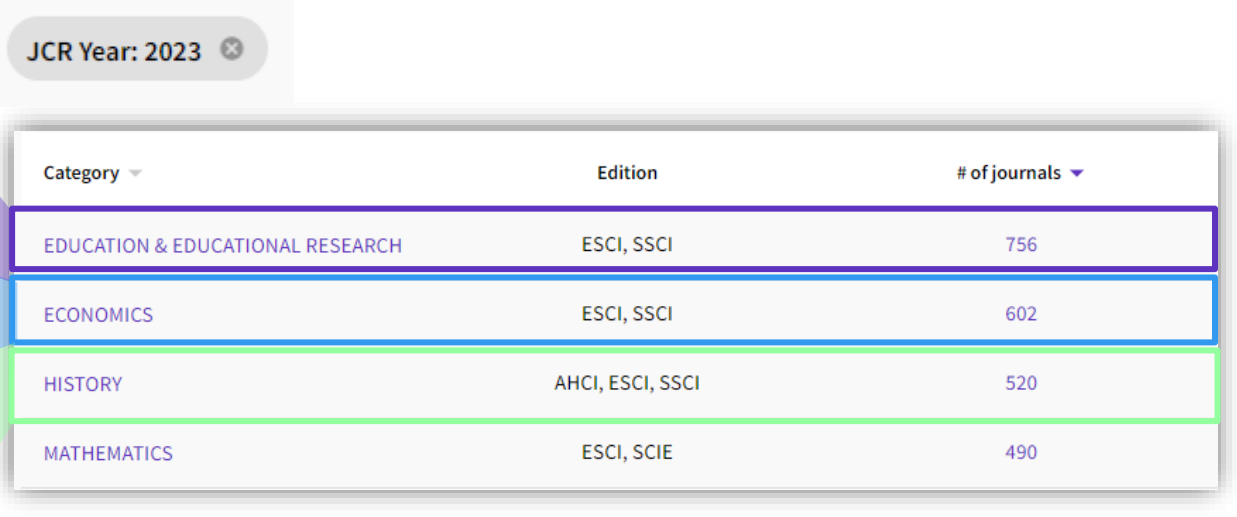

### 2023 JCR and earlier 2024 JCR and beyond

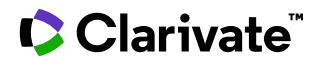

## Unified rankings for science and social science journals

Assess journal performance more easily

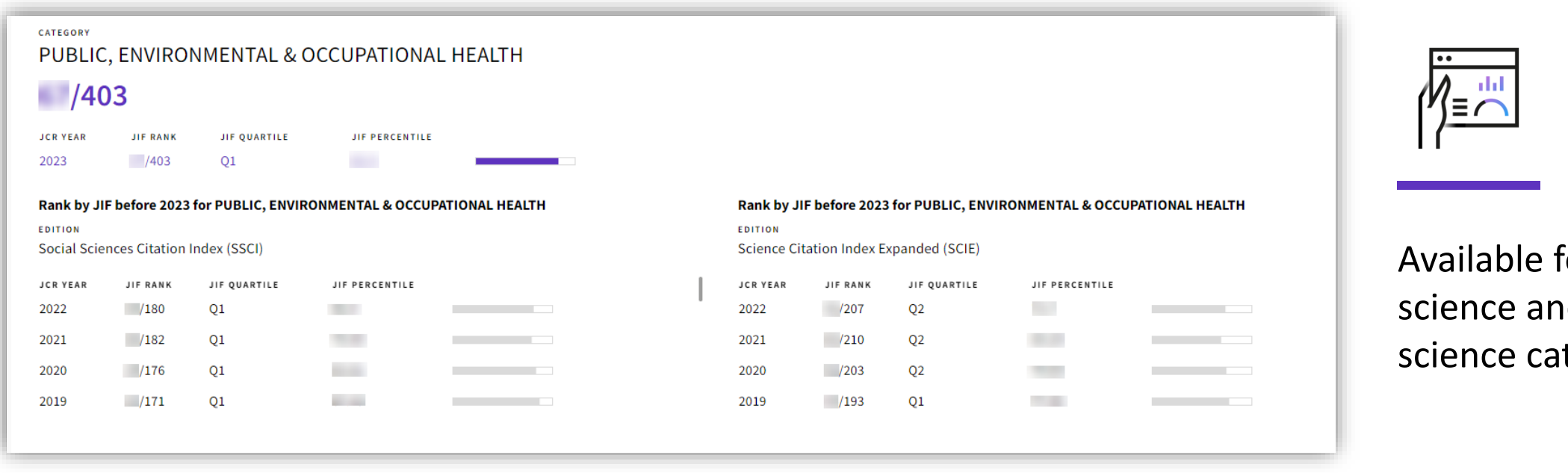

 $\mathrm{for}$  229  $\mathrm{.}$ d social tegories

While journals indexed in AHCI and ESCI receive a JIF from the 2022 release in June 2023 onward, journals in the 25 arts & humanities categories will not receive ranks, quartiles, or percentiles.

## Category First Approach

- The category-first approach simplifies journal performance assessment with a holistic view of all journals in each subject category.
- With this year's release, there are 229 subject category rankings, reduced slightly where subject categories are shared in both SCIE and SSCI.

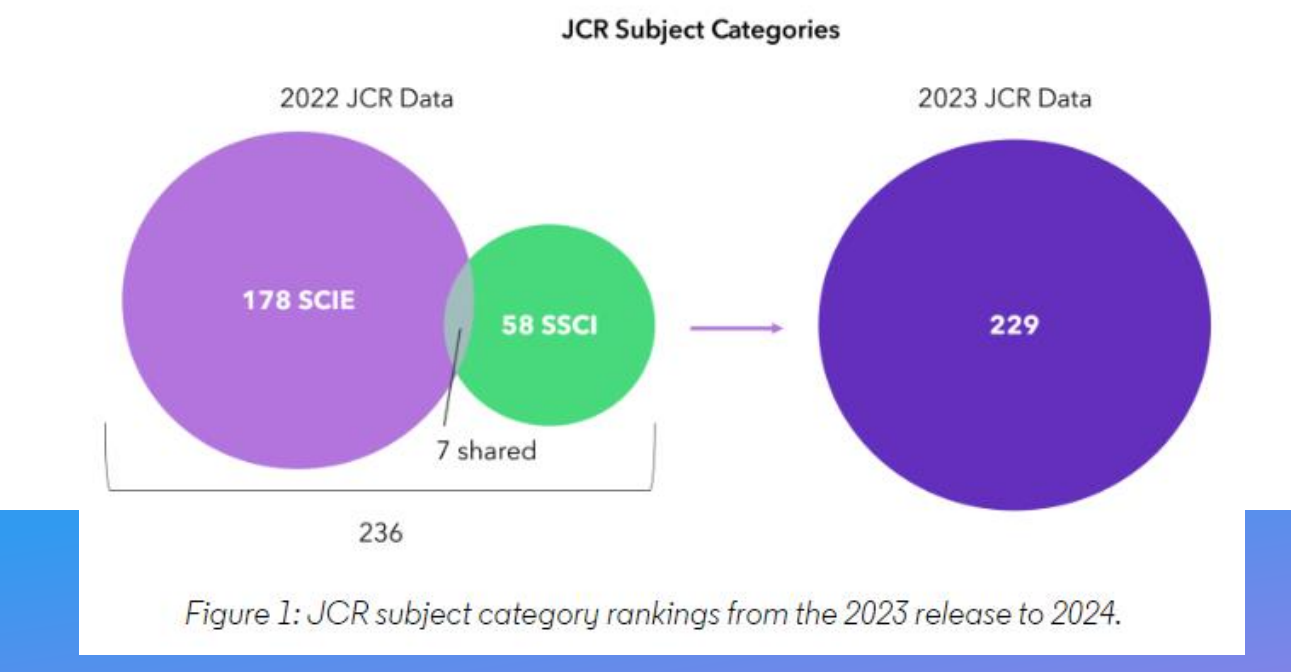

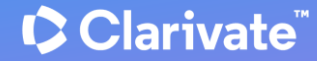

## Quartile Distribution

#### Impact of ESCI and AHCI having JIF and Quartile

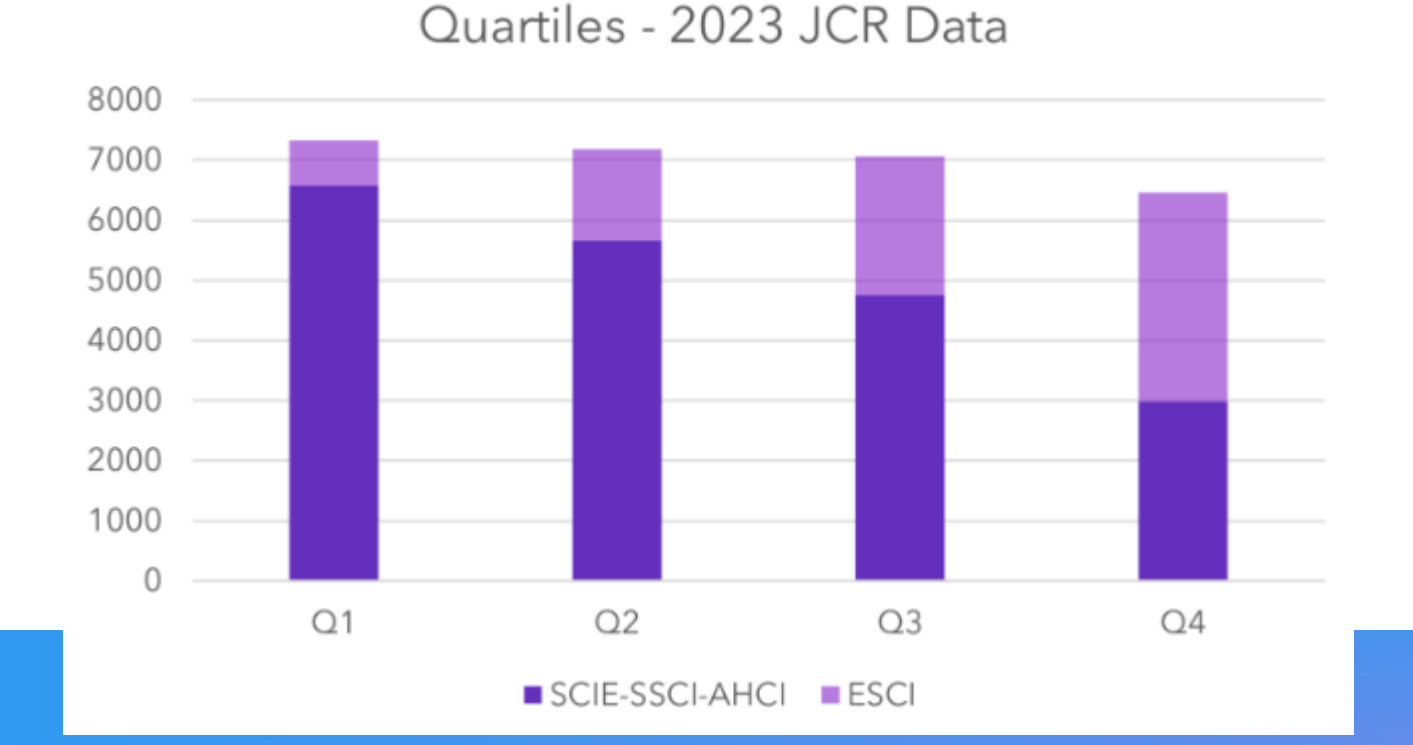

#### Pharmacology Pharmacy - 2023

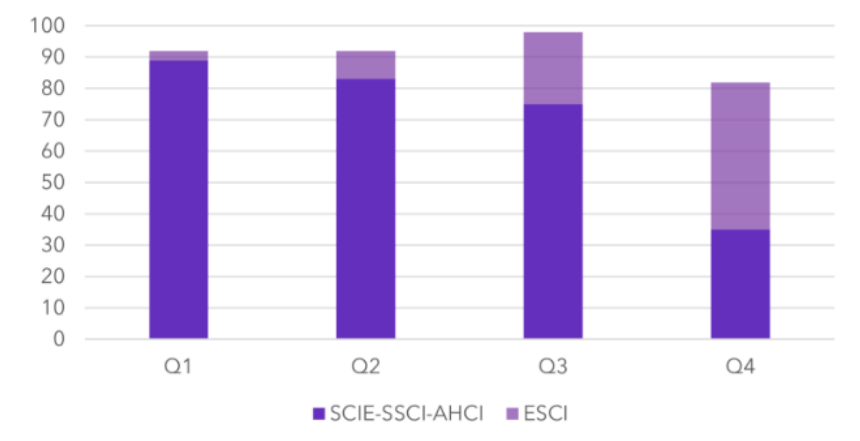

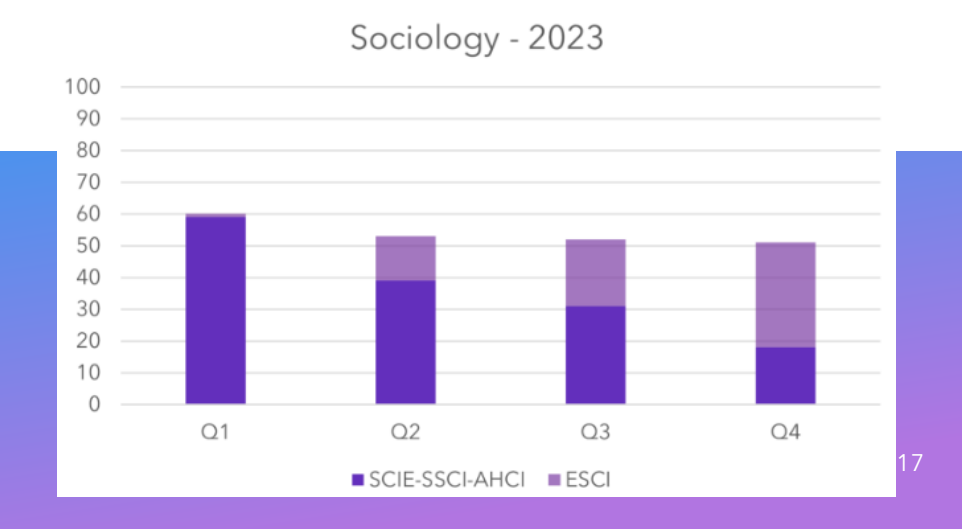

## Change in display of decimal places in JIF creates more ties in rank

#### **JIF display to 3 decimal places**  [JCR 2022 release and prior]

- No ties in rank
- **Number of rank positions is equal to the number of journals**
- JIF quartiles are evenly sized by number of rank positions
- **JIF quartiles are evenly sized by number of journals**

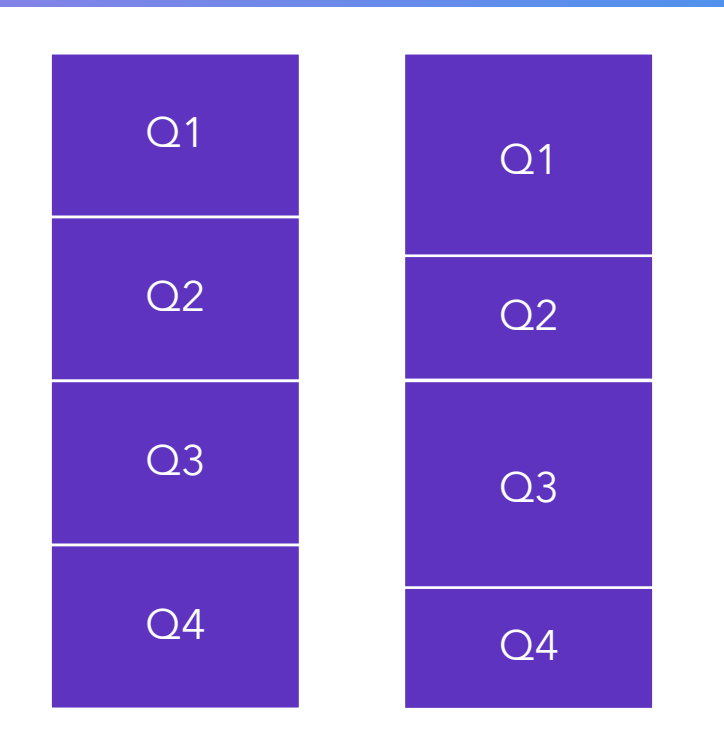

#### **JIF display to 1 decimal place**  [JCR 2023 release and beyond]

- Introduction of ties in rank (i.e., multiple journals with the same JIF)
- **Number of rank positions is not equal to the number of journals**
- JIF quartiles are not evenly sized by number of rank positions
- **JIF quartiles are not evenly sized by number of journals**

Height of bar is representative of the number of journals in each JIF quartile

# Rely on transparent, publisher-neutral journal intelligence

Identify the right journals for your institution with Journal Citation Reports

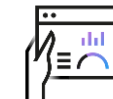

Conduct research evaluation more responsibly with multidimensional journal indicators and context for the numbers.

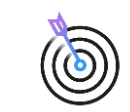

Find the best-fit journals for your manuscript using with a tool that helps you consider audience, topical relevance, open access and citation impact.

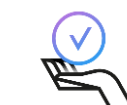

Ensure that your library collections support rigorous research and teaching using publisher-neutral data curated by objective experts.

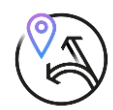

Obtain the transparency you need to make data-driven decisions about your open access strategy with ease and speed using an intuitive tool.

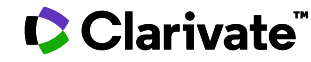

# **Journal Citation Reports para los expertos**

- Las novedades de la edición 2024
- Navegar por las categorías, los editores y los países
- Cómo aparecen las revistas en Web of Science
- Más recursos para los editores

## **Explorar categorías**

Puedes buscar entre las 254 categorías.

Las categorías se ordenan por número de revistas por defecto.

Puede filtrar para mostrar categorías por grupo o categoría.

Desde la vista de tabla, puede personalizar las métricas que desea ver.

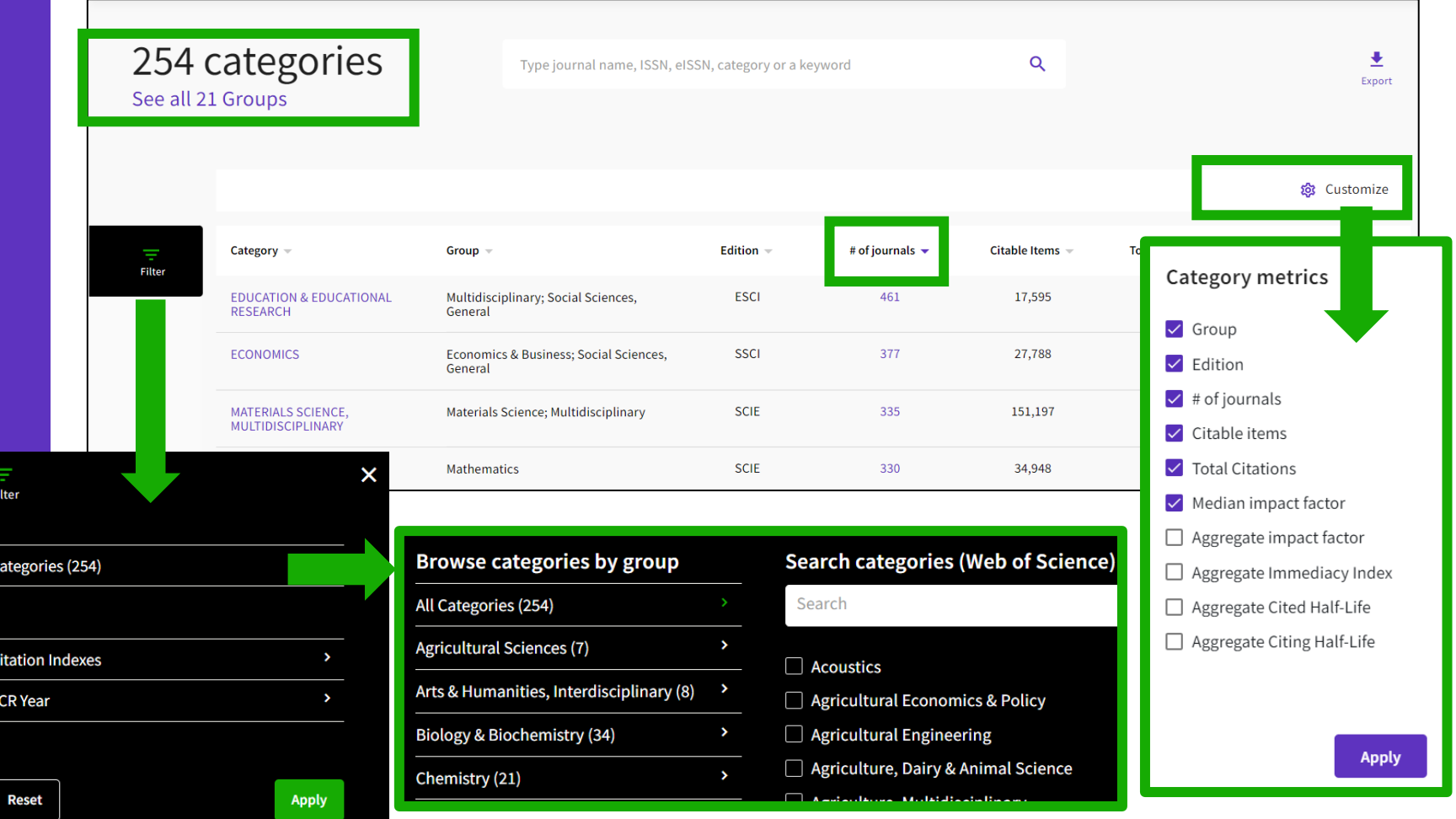

## **Examinar categorías por grupos**

Para facilitar la detección, también puede examinar categorías por grupos. Los grupos son agrupaciones amplias de categorías que incluyen todas las categorías sobre un tema relevante.

Notas sobre los grupos:

No hay métricas asociadas con ellos, son únicamente para el descubrimiento.

El mapeo no es 1: 1: las categorías se pueden incluir en varios grupos.

## **C** Clarivate

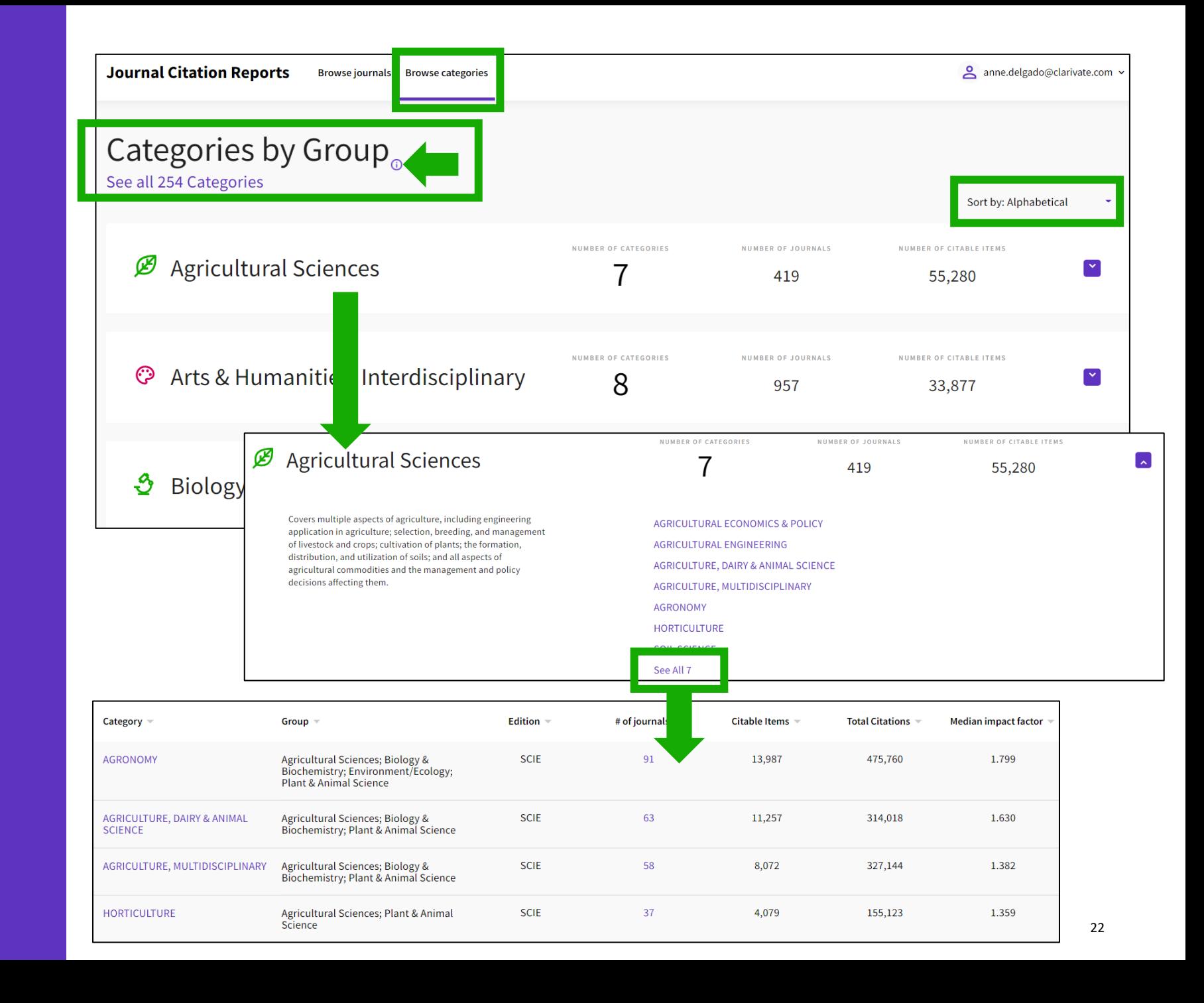

## **Explorar editores**

Puede ordenar la lista por nombre de editor o número de revistas.

Si hace clic en el número de revistas, lo lleva a navegar por revistas con el filtro de editor aplicado.

También puede buscar un editor específico desde la búsqueda rápida en la parte superior de la página.

También puede ver las listas de años anteriores y exportarlas.

## **Clarivate**

Consulte la lista de editores con el número de revistas en la última edición de JCR y un enlace al informe del editor en InCites (siempre que su institución se suscriba a InCites)

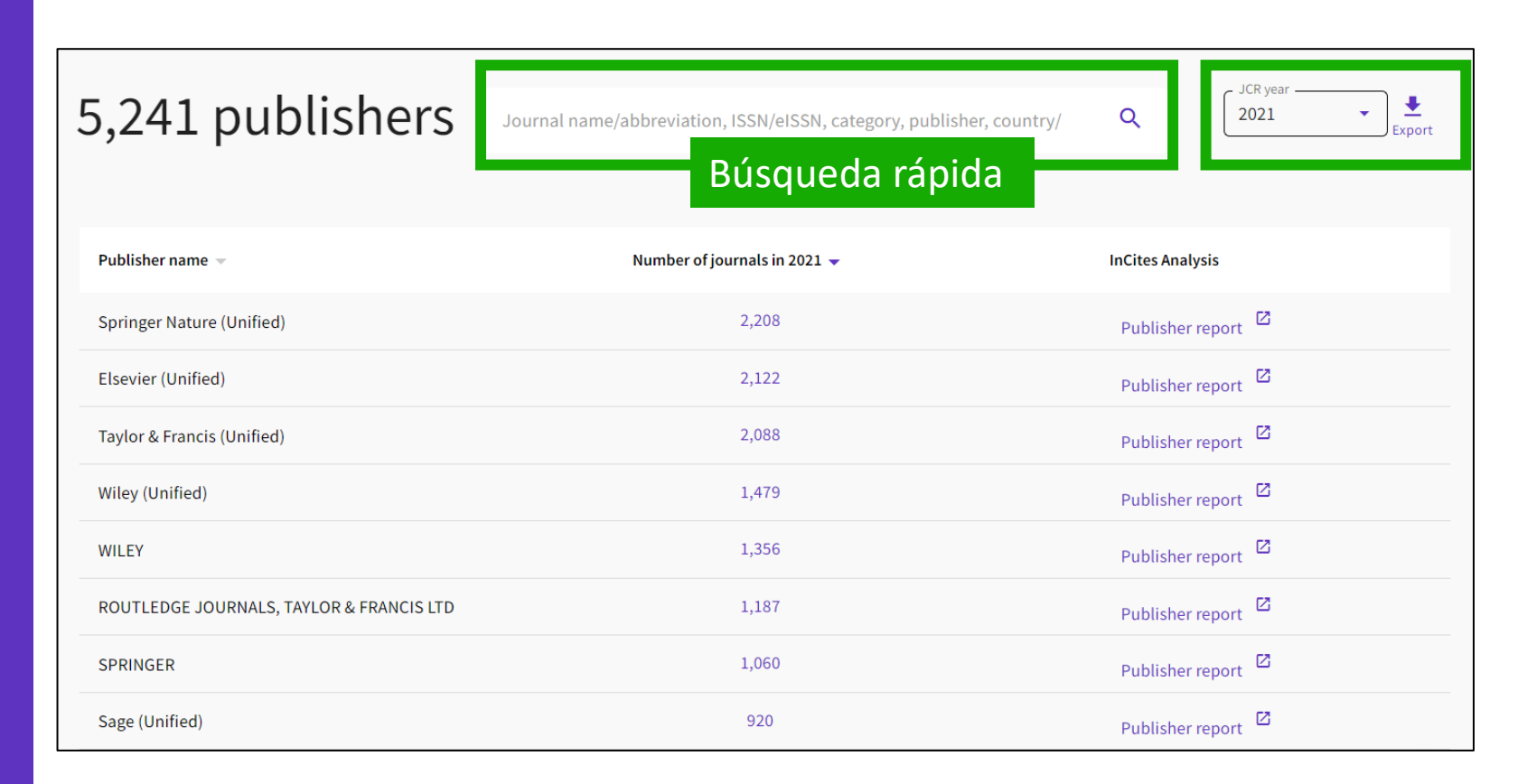

Tenga en cuenta que la lista comprende editores unificados y no unificados como en InCites (editores con múltiples sellos y / u oficinas).

## **Explorar países**

Puede ordenar la lista por país/región o número de revistas.

Si hace clic en el número de revistas, lo lleva a navegar por revistas con el filtro de país / región aplicado.

También puede buscar un país o región específico desde la búsqueda rápida en la parte superior de la página.

También puede ver las listas de años anteriores y exportarlas.

**Clarivate** 

Consulte la lista de países / regiones con el número de revistas publicadas de esos países en la última edición de JCR, y un enlace al informe relevante en InCites (siempre que su institución se suscriba a InCites)

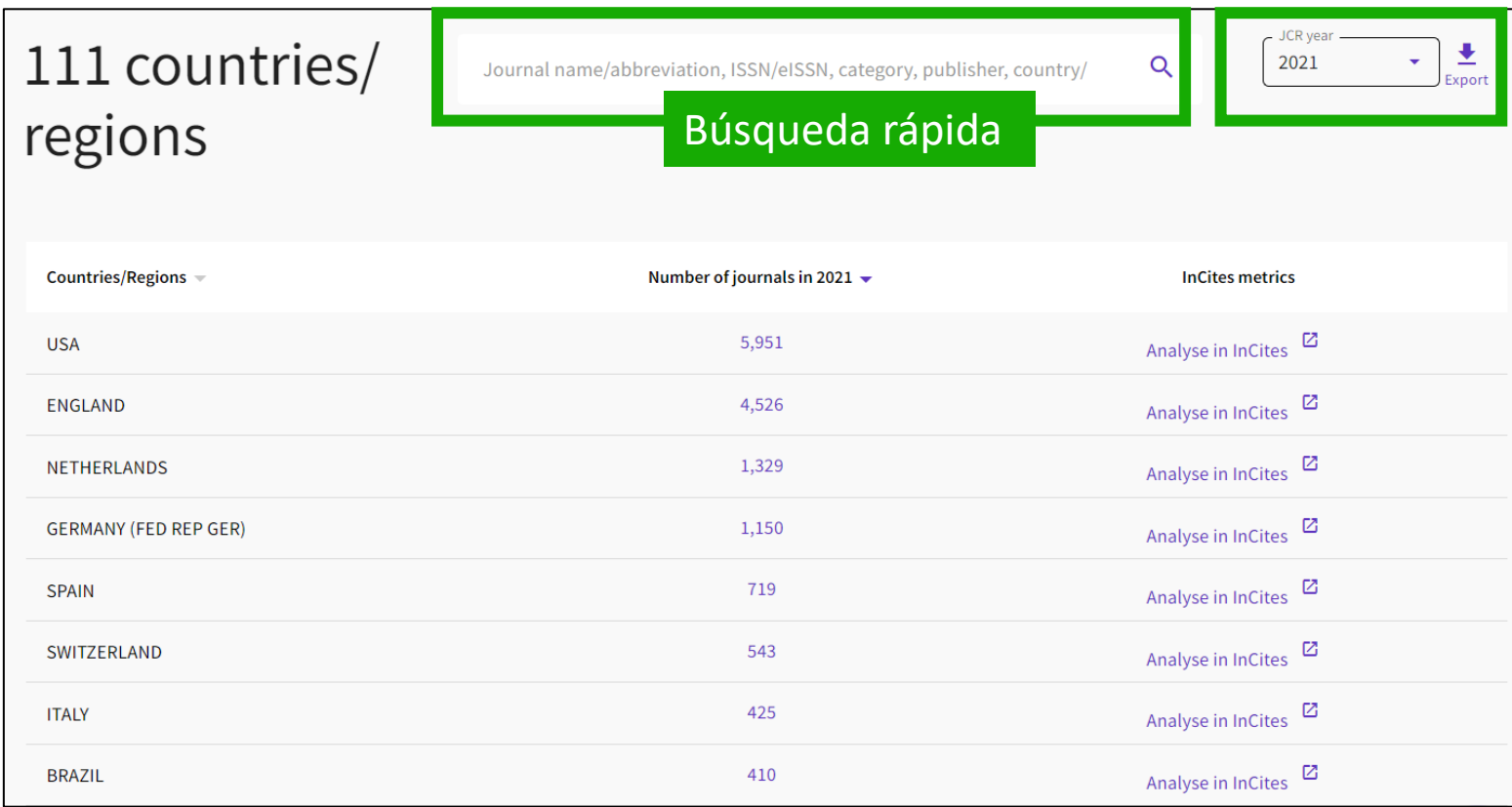

Tenga en cuenta que el país de publicación es diferente al país desde el que se publica la investigación; Una revista puede publicar investigaciones de cualquier país, pero el país de la publicación en sí es lo que se muestra en esta tabla.

# **Journal Citation Reports para los expertos**

- Las novedades de la edición 2024
- Navegar por las categorías, los editores y los países
- Cómo aparecen las revistas en Web of Science
- Más recursos para los editores

# **about journals in Web of Science**

# **Within the document record Information**

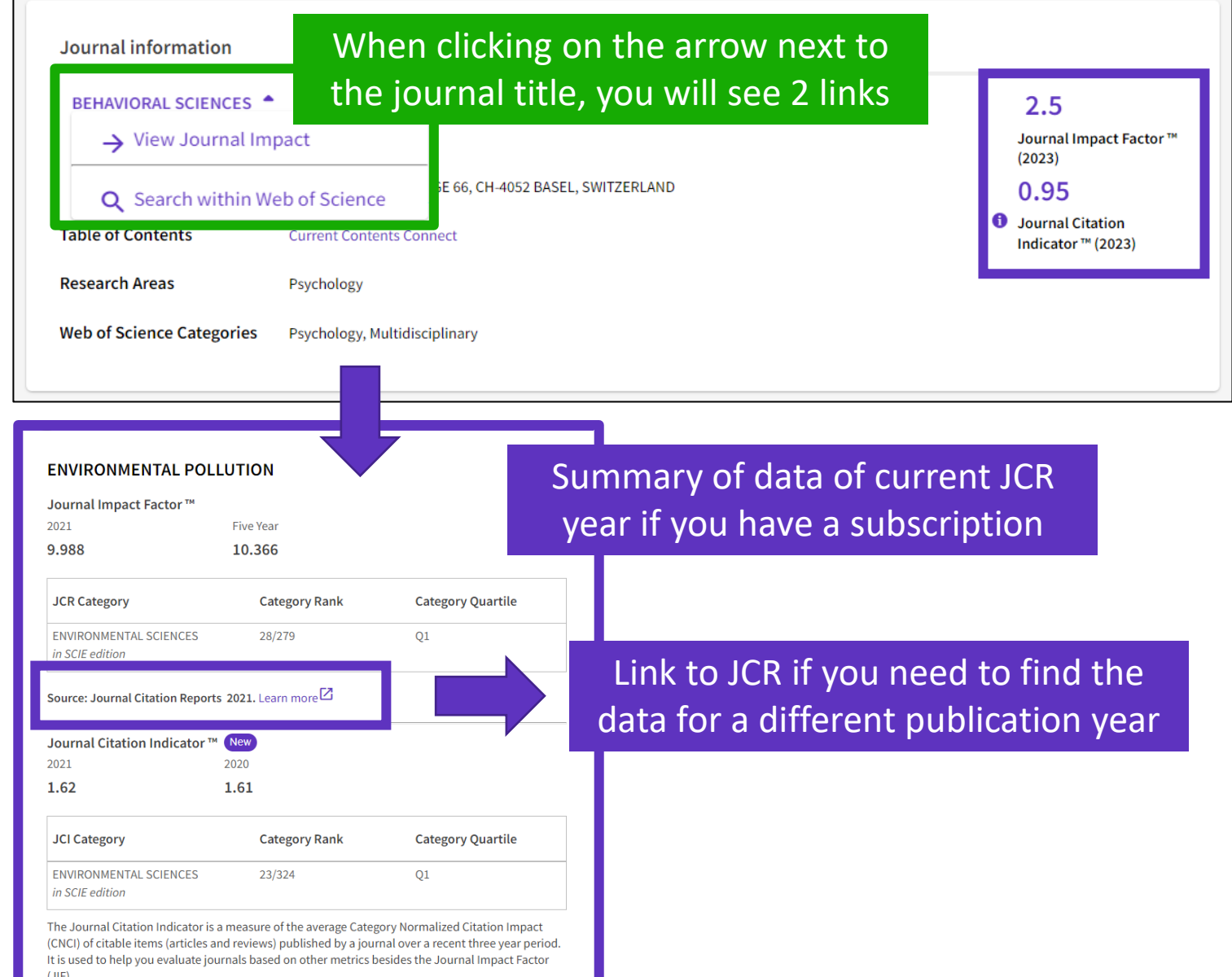

### **C** Clarivate

# **Searching a publication source**

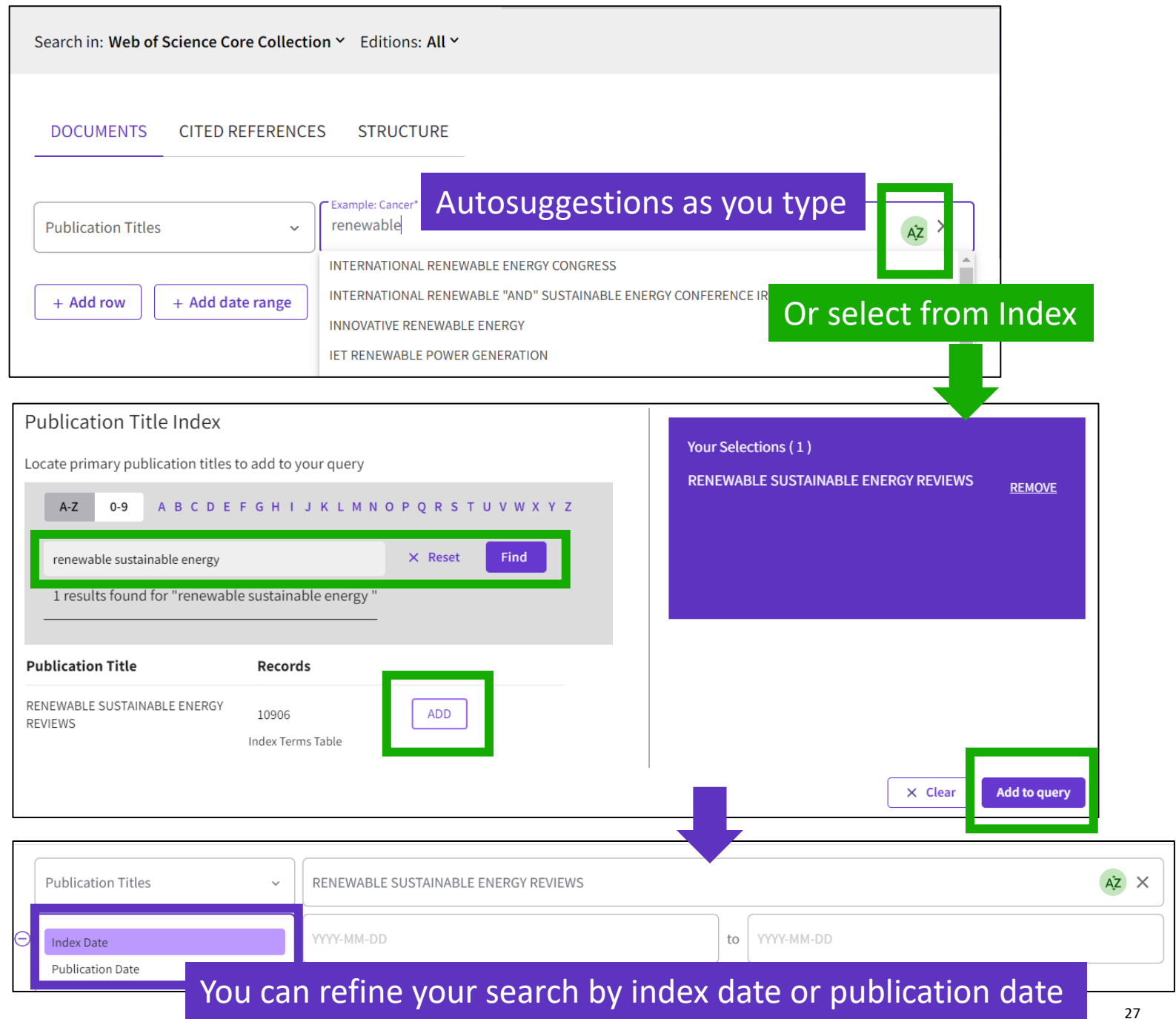

# **Journal Citation Reports para los expertos**

- Las novedades de la edición 2024
- Navegar por las categorías, los editores y los países
- Cómo aparecen las revistas en Web of Science
- Más recursos para los editores

# **The helpfile**

New HELP link in the black bar at the bottom of any page

> What's New **Getting Started** Scope Notes

Editorial Information

**Title Suppressions Browse Journals** Journal Profile Classic JCR Glossary Support

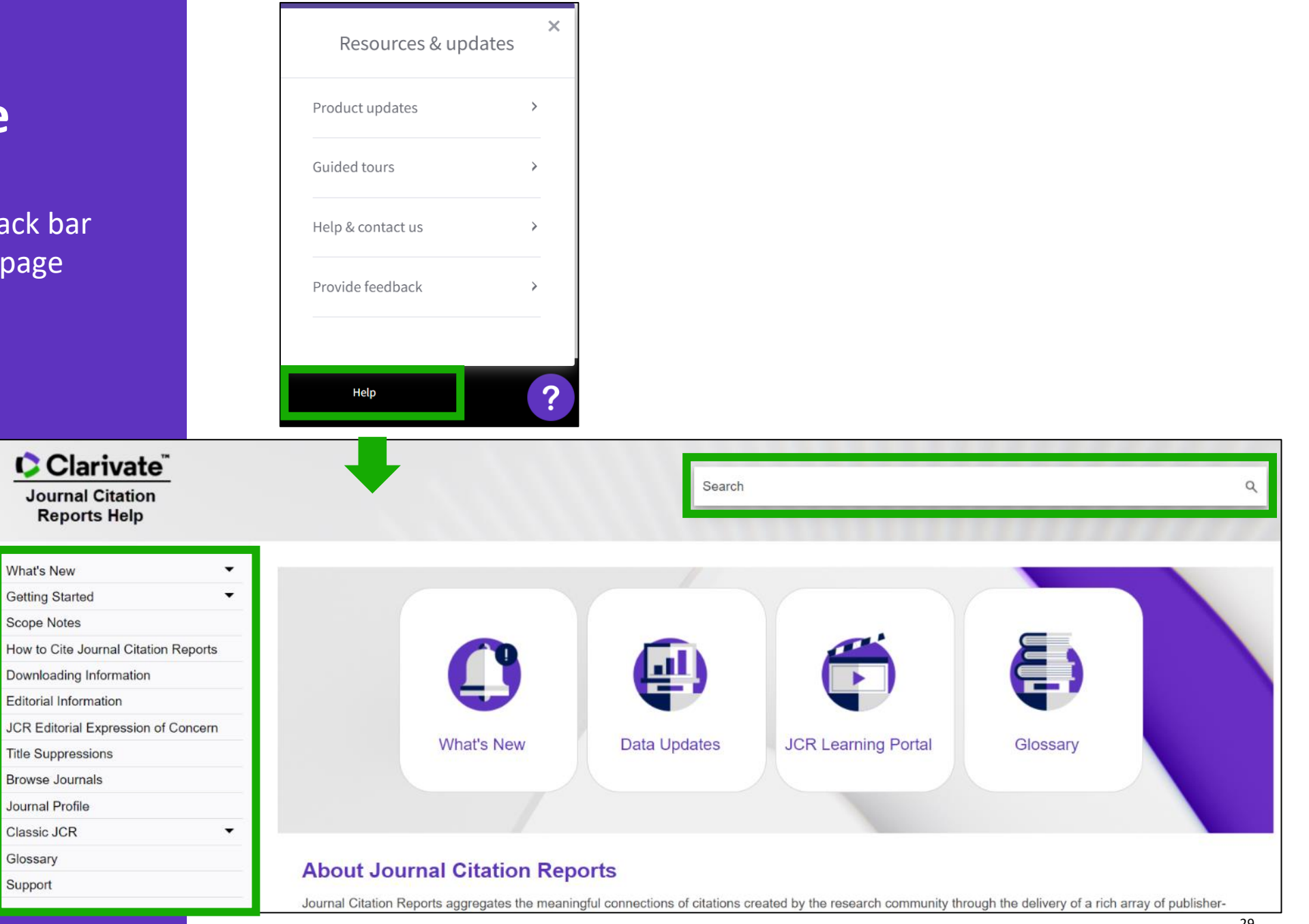

## **More resources for editors & publishers**

### **[Web of Science Editorial page](https://clarivate.com/webofsciencegroup/solutions/editorial-selection-process/)**

- $\triangleright$  Learn more about selection and criteria
- $\triangleright$  For journals, books and proceedings
- $\triangleright$  How to submit

#### **Web of Science Open House for Publishers and Journal Editors**

➢ One session per quarter posted in our [Live Training Calendar](https://clarivate.com/web-of-science-live-training/)

#### **[JCR Learning Portal](https://clarivate.com/webofsciencegroup/support/support-jcr/)**

 $\triangleright$  Short videos

#### **Contact emails**

- ➢ General questions : [wosg.support@clarivate.com](mailto:wosg.support@clarivate.com)
- $\triangleright$  Publisher questions (including journal selection): [Editorial.Relations@clarivate.com](mailto:Editorial.Relations@clarivate.com)

## **The reference guide**

When announcing your Journal Impact Factor score, we strongly encourage you to provide additional contextual information so that your audience understands the full scope of the impact and influence of your journals. This Reference Guide will help you interpret the data included in Journal Citation Reports so that you can promote your journals responsibly.

#### Download now

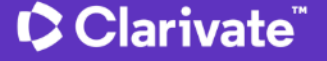

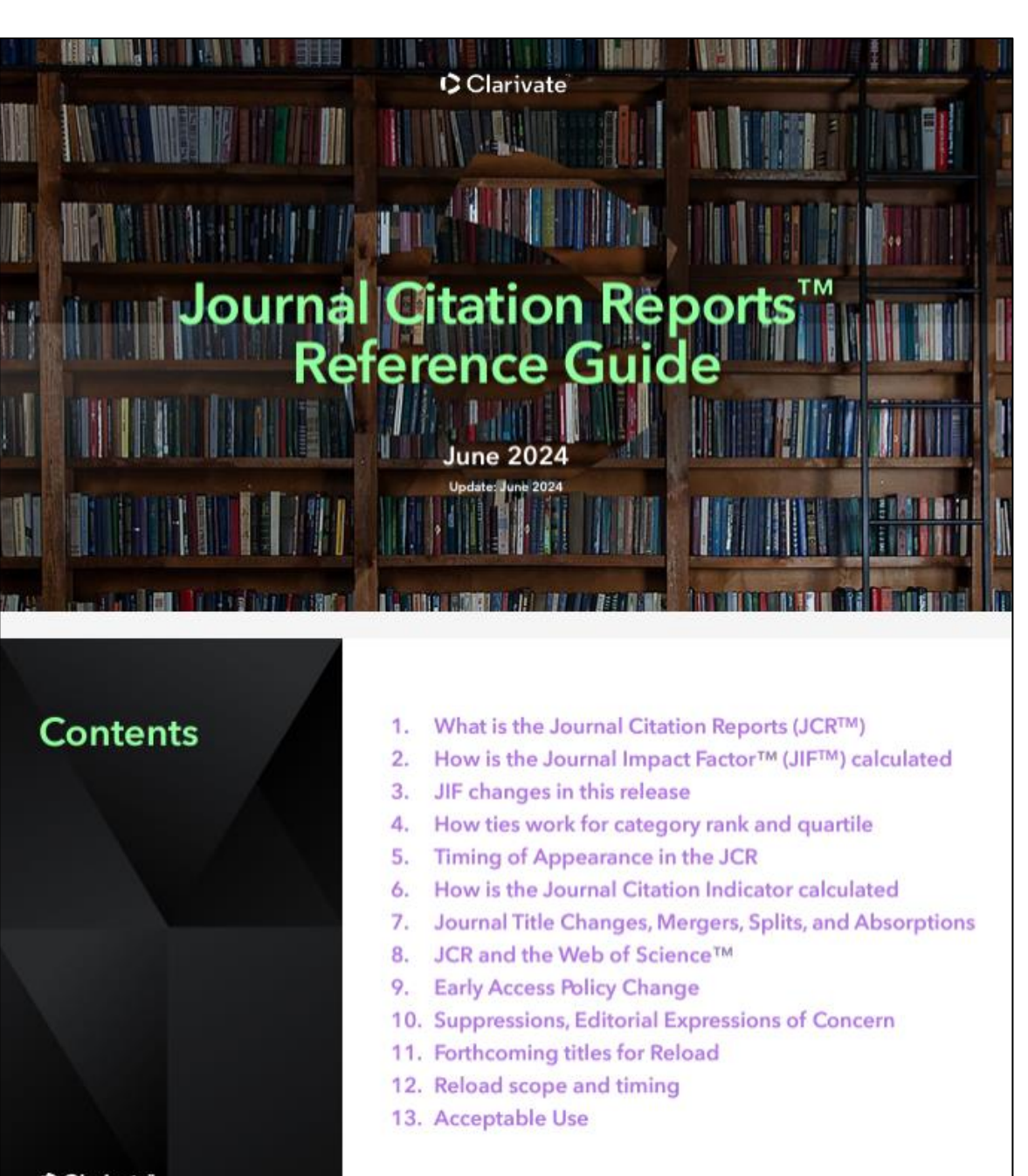

## **[Our recent blogs](https://clarivate.com/blog/tag/journal-citation-reports/?)**

**ACADEMIA AND GOVERNMENT** 

**JUNE 20, 2024** 

#### Journal Citation Reports 2024: Simplifying journal evaluation

**ACADEMIA AND GOVERNMENT** 

assessment

MAY 22, 2024

**ACADEMIA AND GOVERNMENT** 

**FEBRUARY 16, 2024** 

2024 Journal Citation Reports: Changes in Journal Impact Factor category rankings to enhance transparency and inclusivity

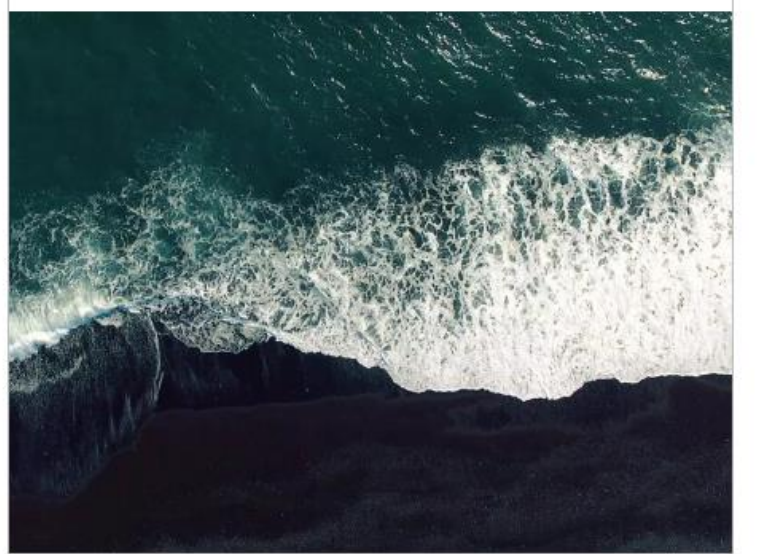

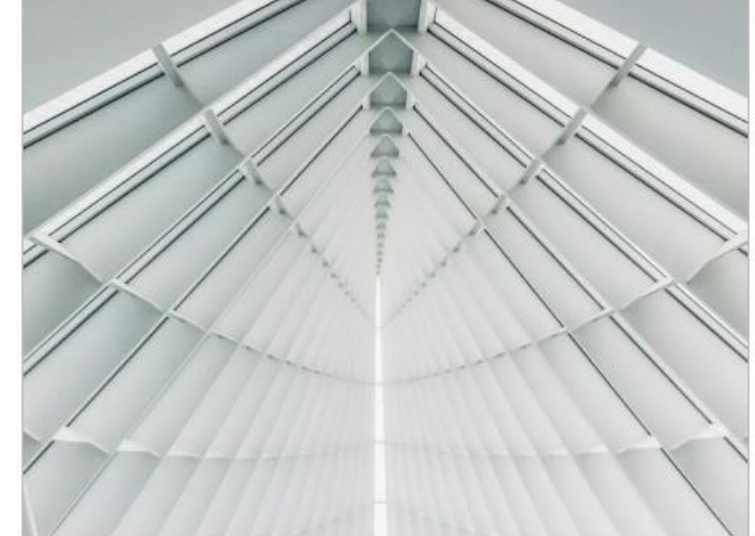

Journal Citation Reports 2024

preview: Unified rankings for

more inclusive journal

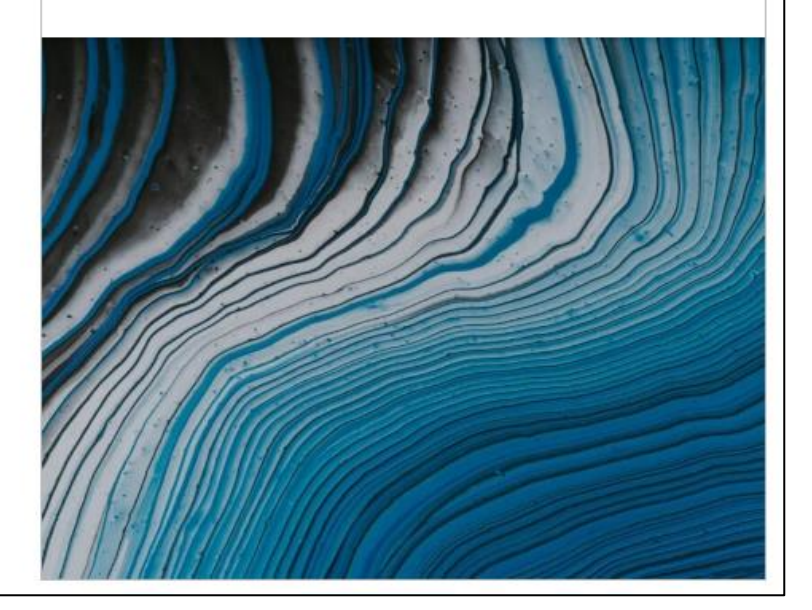

# **The publishers' toolkit**

For almost half a century publishers, institutions, funders and researchers have trusted the impartial data provided by Journal Citation Reports<sup>™</sup> (JCR<sup>™</sup>) to identify the world's leading journals.

Uncover key citation impact trends across 250+ disciplines to inform your publishing strategy. Explore a rich array of leading indicators, including the Journal Impact Factor™ (JIF™), descriptive data and compelling visualizations to quickly understand your journal's role within - and influence upon - the global research community.

Use the Publishers' toolkit below to promote your inclusion.

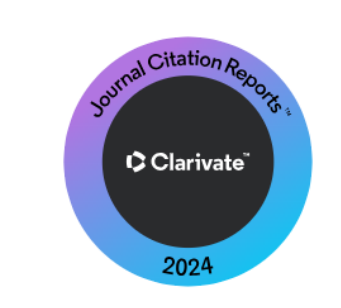

Please adhere to the Journal Citation Reports 2024 badge usage guidelines which are included with the badge download.

### Marketing and communication quidance

Promote your inclusion in Journal Citation Reports 2024. Download your 2024 badge and handy communications guide which provides suggestions for promoting your inclusion, example social media posts, and quidance on the correct use of the Journal Citation Reports™ trademark, language and assets.

#### Promote your inclusion

You might consider promoting your inclusion with:

- A press release
- Social media
- Author newsletters
- Editorial board members and editor notifications
- Internal announcements to colleagues

#### Download the Journal Citation Reports 2024 Badge and Communications Guid

## $\mathbf C$  Clarivate

InCites Benchmarking & Analytics<sup>™</sup> | Journal Citation Reports<sup>™</sup> | Web of Science<sup>™</sup>

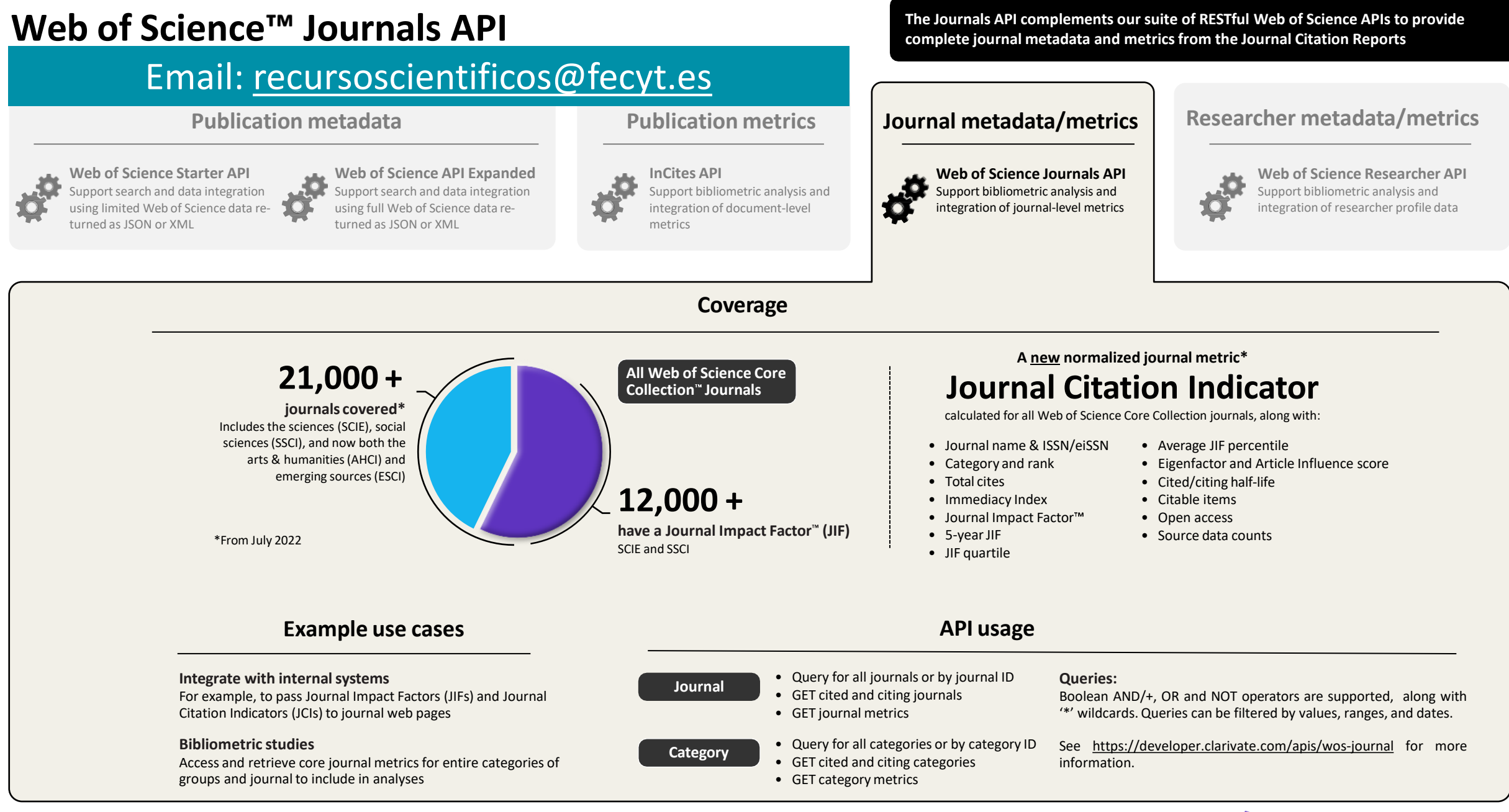

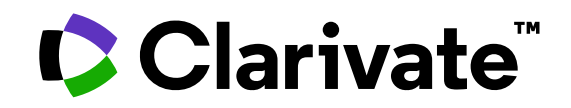

Para cualquier pregunta relacionada con el funcionamiento de las herramientas, por favor contacte con los servicios de su biblioteca o bien con [WoSG.support@clarivate.com](mailto:WoSG.support@clarivate.com)

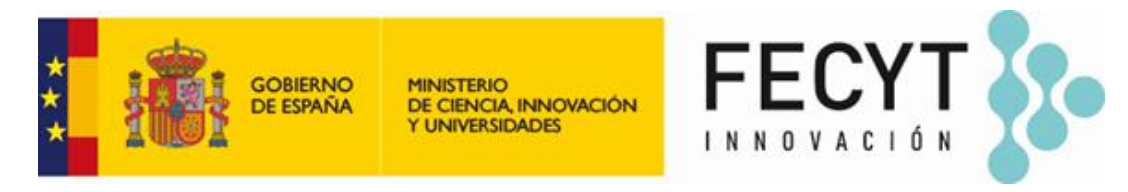

Para cualquier pregunta relacionada con la formación o el acceso a las herramientas, por favor contacte con [recursoscientificos@fecyt.es](mailto:recursoscientificos@fecyt.es)

© 2022 Clarivate. All rights reserved. Republication or redistribution of Clarivate content, including by framing or similar means, is prohibited without the prior written consent of Clarivate. Clarivate and its logo, as well as all other trademarks used herein are trademarks of their respective owners and used under license.

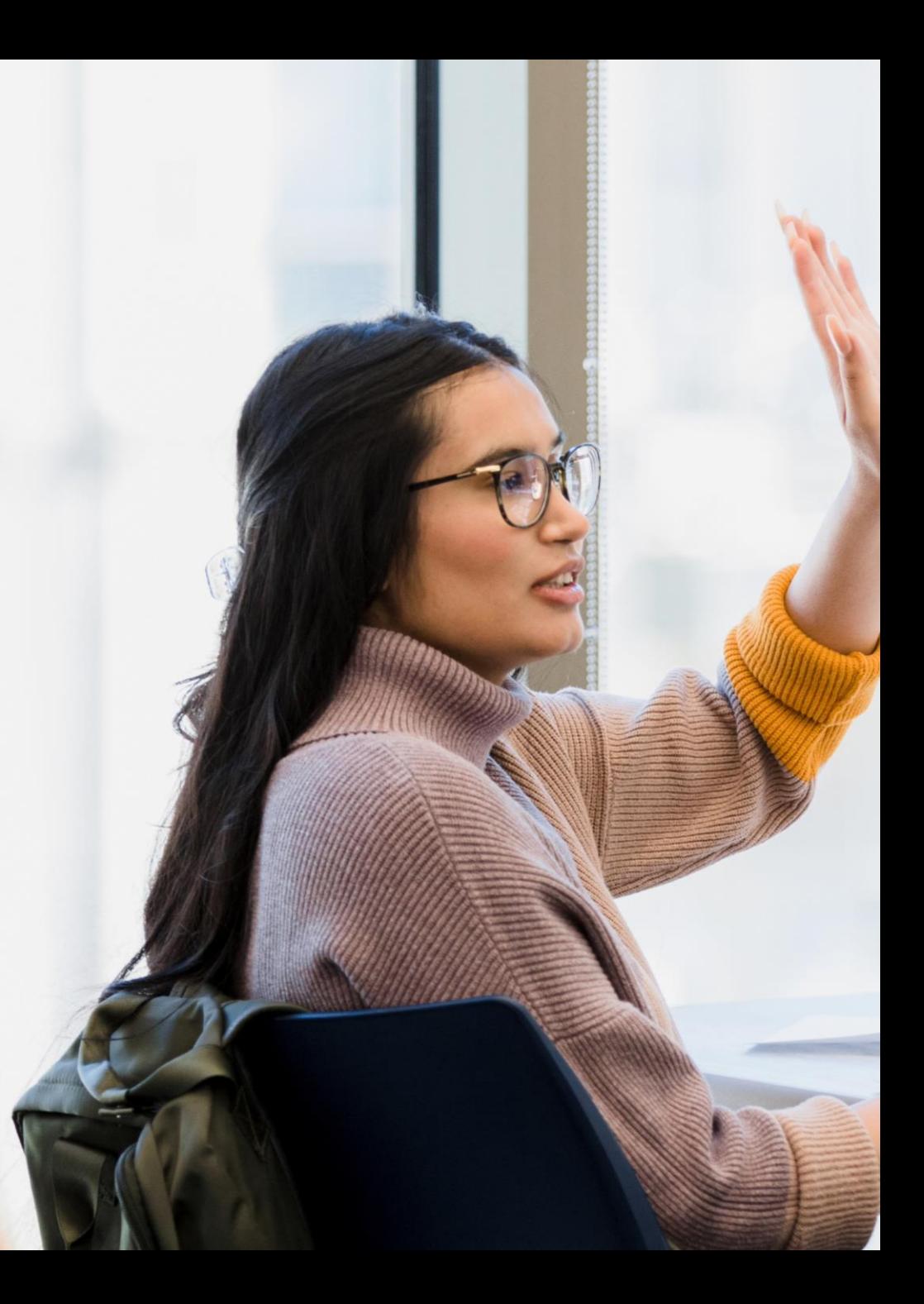